# **LAB :: SNORT (IDS)**

- In this example we are using apnictraining net as domain name.
- $\bullet$  # super user command.
- \$ normal user command.
- X replace with your group no.
- Username apnic and password training

### **Topology**

```
[group1.apnictraining.net] [192.168.30.1]
[group2.apnictraining.net] [192.168.30.2]
[group3.apnictraining.net] [192.168.30.3]
...... 
[group10.apnictraining.net] [192.168.30.10]
[group11.apnictraining.net] [192.168.30.11]
...... 
[group20.apnictraining.net] [192.168.30.20]
[group21.apnictraining.net] [192.168.30.21] 
......
[group30.apnictraining.net] [192.168.30.30]
```
# **Install SNORT**

```
sudo apt-get update
sudo apt-get install snort
```
It will ask for your HOME\_NET. For this lab define it as your host IP. For group1 it will

```
192.168.30.1/32 . If required we can change it from snort.conf file also.
```
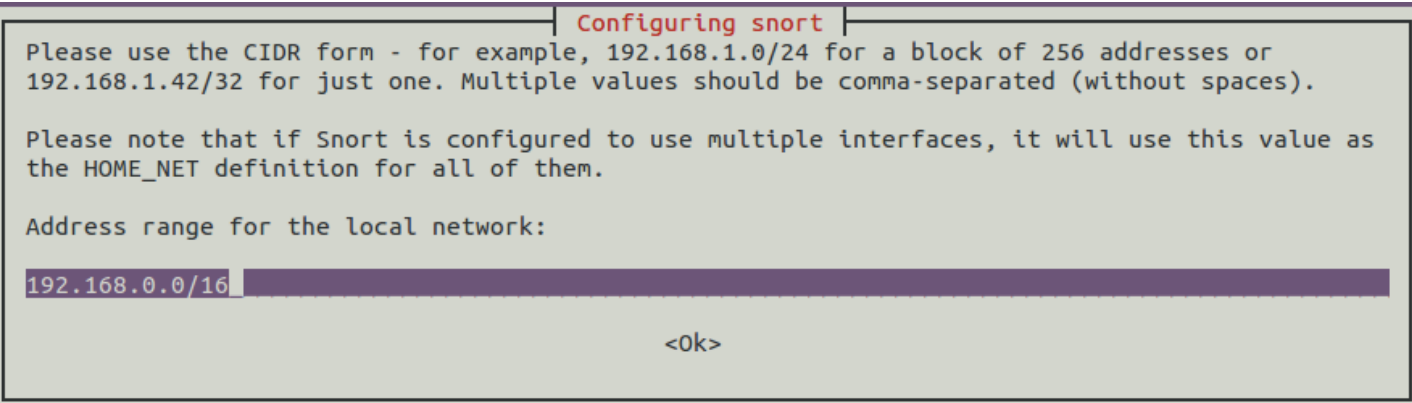

After installation check the installation location of SNORT

#### **Few important location**

- 1. SNORT configuration : /etc/snort/snort.conf
- 2. SNORT debian configuration : /etc/snort/snort.debian.conf
- 3. SNORT rules : /etc/snort/rules
- 4. SNORT exuecuble : /usr/sbin/snort

# **Configure SNORT**

Check HOME\_NET and Interface related configuration from /etc/snort/snort.debian.conf . During installation process if you define your HOME\_NET properly; no need to edit it. Or you can edit this file.

The main configuration file for SNORT is /etc/snort/snort.conf file.

sudo vi /etc/snort/snort.conf

This is a big configuration file; for lab purpose we will disable all predefined rules. Disable (put #) all the line having include  $$RULE\$  PATH (in Step 7 of configuration file) except include \$RULE\ PATH/local.rules . We will pur all our local rules in

include \$RULE\\_PATH/local.rules

To enable alert log; comment (adding # before the line) the following line:

```
output unified2: filename snort.log, limit 128, nostamp, mpls_event_types, vlan_ev
ent_types
```
Save and quit from snort.conf file :wq Start SNORT sudo /etc/init.d/snort start Check whether SNORT is running  $#$  ps  $-ef|$  grep snort

## **SNORT Rules**

Snort rules are divided into two logical sections:

1. Rule Header : The rule header contains the rule's action, protocol, source and destination IP addresses and netmasks, and the source and destination ports information.

2. Rule Options : The rule option section contains alert messages and information on which parts of the packet should be inspected to determine if the rule action should be taken.

### **The First Bad Rule**

Add the following rules in /etc/snort/rules/local.rules

```
alert ip any any -> any any (msg: "IP Packet detected"; sid: 10000;)
```
Save and exit. Restart snort service

sudo /etc/init.d/snort restart

This rules will generate alert for every packet. Try to ping any destination and check alert log file:

```
sudo su
tail -f /var/log/snort/alert
```
## **SNORT Exercise**

Excercise 1 : Write a rules to check XMAS scan on your server from external network

Exercise 2 : Write a rules to check any external network access your webserver /admin pages

Exercise 3 : Write a rules to check SSH brute force attack and log IP trying to connect more than 3 times in 60 seconds

\*\*\*END OF EXERCISE\*\*\*